**KOMBIT A/S – KOMMUNERNES PENSIONSSYSTEM**

# **RELEASENOTE – RELEASE 2.0.0**

#### DEN 10. OKTOBER 2022

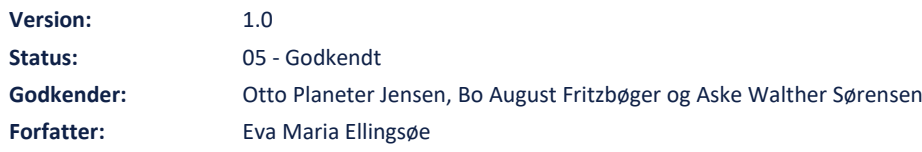

## netcompany

 $\equiv$ 

## **Indholdsfortegnelse**

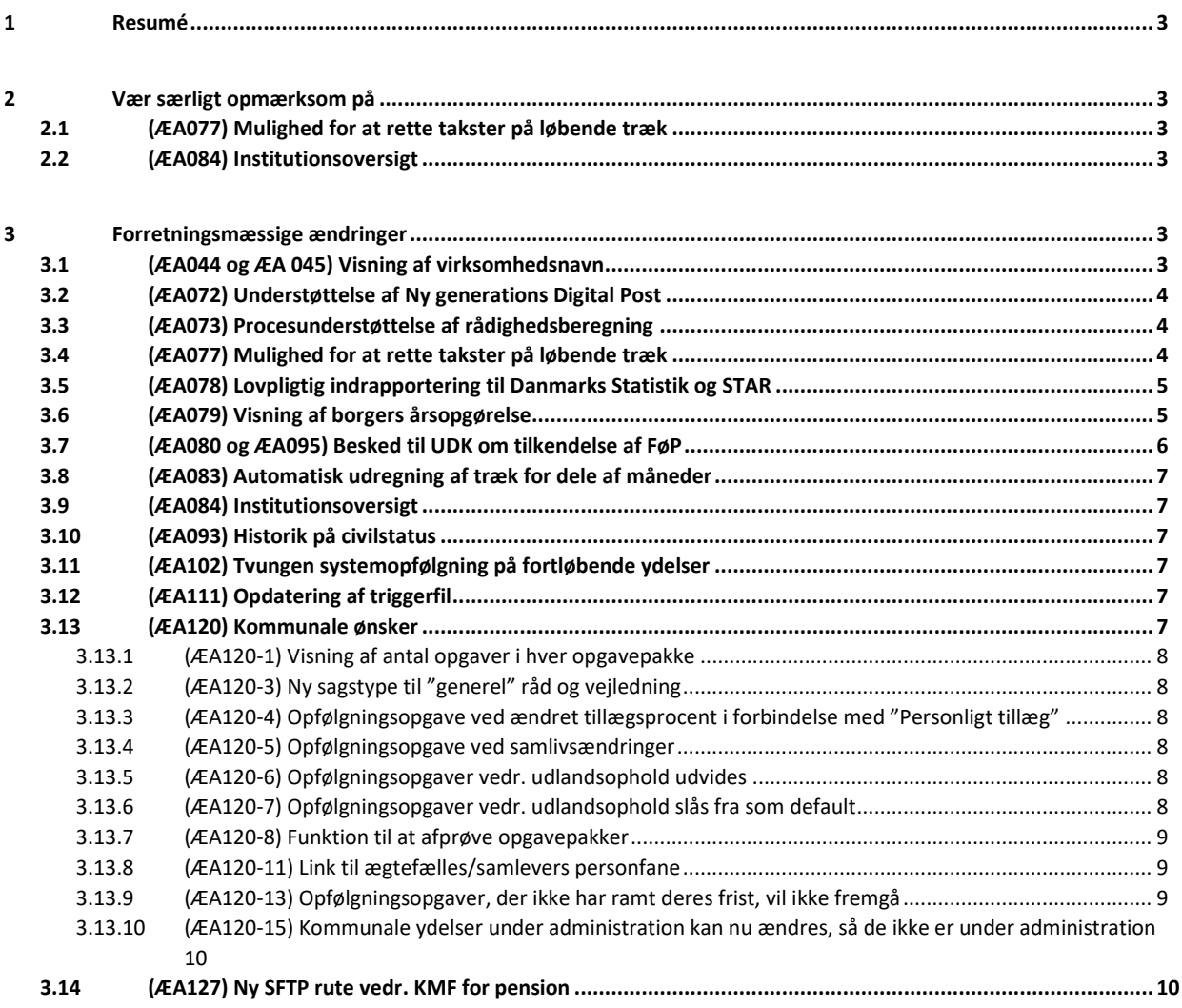

## <span id="page-2-0"></span>**1 Resumé**

Produktionsmiljøet bliver opdateret med ændringer på følgende tidspunkt:

Fredag d. 7. oktober kl. 18:00 – søndag d. 9. oktober kl. 23:59. I mellemtiden vil KP Produktionsmiljø ikke være tilgængeligt for systemadministration og sagsbehandling.

Relaterede vejledningsmaterialer er opdateret, og det er muligt at orientere sig omkring ændringer i specifikke afsnit af brugervejledningerne vha. versionshistorikken.

## <span id="page-2-1"></span>**2 Vær særligt opmærksom på**

#### <span id="page-2-2"></span>**2.1 (ÆA077) Mulighed for at rette takster på løbende træk**

Anvenderne skal være særligt opmærksomme på, ifm. "(ÆA077) Mulighed for at rette takster på løbende træk", at kommunerne har fået udleveret en KLIK-opgave, "(Takster 2) Verificér takster", som de har skulle udføre. KLIK-opgaven betød, at nogle kommuner har fået opsat takster af Netcompany, der slår igennem i KP d. 01-10-2022. Kommunerne kan ikke administrere eller tilrette beløb på disse takster før d. 31-10-2022, hvor administrationen af takster frigives for alle kommuner, men taksterne vil, som nævnt, allerede slå igennem i systemet – og dermed på ydelser og træk i systemet – allerede fra d. 01-10-2022. Hvis kommunen har akut brug for enten konvertering af en eksisterende ydelses- og træktype til at være takstbaseret eller redigere et takstbeløb inden d. 31-10-2022, så kan kommunen oprette en gratis service request til Netcompany herpå. Efter den 31-10- 2022 vil disse requests ikke være gratis.

#### <span id="page-2-3"></span>**2.2 (ÆA084) Institutionsoversigt**

Anvenderne skal være opmærksomme på, ifm. "(ÆA084) Institutionsoversigt", at kommunerne samtidigt med idriftsættelsen af release 2.0.0 får udleveret en KLIK-opgave, " (Institutionsoversigt 1) Validér institutioner i kommunen", som de skal udføre for at KP benytter sig af funktionen fra ændringsanmodningen.

## <span id="page-2-4"></span>**3 Forretningsmæssige ændringer**

#### <span id="page-2-5"></span>**3.1 (ÆA044 og ÆA 045) Visning af virksomhedsnavn**

Der er foretaget ændringer, som påvirker fremvisningen af virksomheders/udbetaleres firmanavne i fanen 'Indkomstoplysninger' under borgerfanen. Før blev kun virksomhedens/udbetalerens SE-nummer vist, hvor der nu enten vises Firmanavn eller CVRnummer afhængigt af, hvilke data, der er tilgængelige.

Konkret ses ændringerne i tabellen "Oplysninger fra eIndkomst", hvor du kan se borgerens indkomstoplysninger, som KP har modtaget fra SKAT eIndkomst. I tabellen får du vist et udvidet detaljeret overblik for hver indkomsttype, herunder feltet "Udbetaler". Det er ved dette felt, der nu vises enten firmanavn eller CVR-nummer.

I tilfælde, hvor virksomhedens navn ikke returneres fra Datafordeleren, viser systemet i stedet virksomhedens CVR-nummer i tabellen og et informationsbanner i toppen af siden, hvor der står "Det er ikke muligt at hente virksomhedsnavn på én eller flere virksomheder. Nogle virksomheder vil derfor stå med CVR-nummer i stedet".

Hvis ikke det er muligt at hente virksomhedens CVR-nummer, kan du se teksten "Mangler" med rød skrift i tabellen og et informationsbanner i toppen af siden, hvor der står "Det er ikke muligt at hente CVR-numre og virksomhedsnumre. Der vil derfor stå "mangler" under "Udbetaler"". Du har mulighed for at se en detaljeret visning af den enkelte indkomsttype, hvor du kan se forskellige oplysninger, herunder SE-nummer.

## <span id="page-3-0"></span>**3.2 (ÆA072) Understøttelse af Ny generations Digital Post**

Der er nu foretaget en ændring, så KP understøtter modtagelsen af Digital Post. Dette betyder, at borgere har mulighed for at besvare breve, som de har modtaget fra KP, eller sende nye henvendelser til systemet.

Med ændringen følger en ny proces i form af opgaven "Modtag post", som KP opretter, når KP modtager et brev fra en borger uagtet, om der er tale om en besvarelse eller ny henvendelse. Hvis henvendelsen kan håndteres automatisk af systemet, kan du se af underfanen "Hændelser", at brevet er modtaget, og dokumentet og eventuelle bilag vil være gemt i underfanen "Journalnotater og dokumenter". Hvis brevet relaterer sig til en sag i systemet, vil systemet knytte brevet og evt. bilag op på denne. Du har via underfanen "Journalnotater og dokumenter" mulighed for at tilføje sagsrelationer til de modtagne breve – relationerne vises på underfanen "Journalnotater og dokumenter" .

Der er desuden tilføjet et nyt felt i systemadministrationen til brevskabeloner. Feltet hedder "Må besvares" og angiver, hvorvidt den givne brevskabelon kan besvares af borgeren via Digital post. Dermed kan kommunen styre, hvilke af deres breve, de ønsker at kunne få retursvar på direkte i KP.

### <span id="page-3-1"></span>**3.3 (ÆA073) Procesunderstøttelse af rådighedsberegning**

Der er tilføjet en udvidelse til opgaven "Rådighedsberegning" og trinnet "Foretag rådighedsberegning", som gør det muligt for sagsbehandlerne at angive oplysninger til rådighedsberegning og få KP til at foretage beregningen. Det er nu muligt at angive oplysninger i to sektioner; 1) Indtægt og 2) Udgifter. Hvis der findes en samlevende/ægtefælle, vil der være mulighed for at angive tilsvarende oplysninger for denne.

KP vil, pba. af de angivne oplysninger i rådighedsberegningen, beregne hhv. samlet indtægt pr. måned, samlet udgift pr. måned og rådighedsbeløb pr. måned. Rådighedsberegningen gemmes og relateres til den pågældende sag, og det er derfor muligt at se en tabel over rådighedsberegningen inde på enkeltsagsvisninger.

I forbindelse med ovenstående ændring er det nu også påkrævet at foretage en ny rådighedsberegning, hver gang en sagsbehandler forsøger at bevilge en sag af typen "Personligt tillæg" eller "Supplerende hjælp – personligt tillæg". Det er muligt at overføre fra en tidligere rådighedsberegning til en efterfølgende bevilling af en anden ydelse.

Ændringen medfører, at eksisterende bevillings- og afslagsbreve for Personligt tillæg opdateres, således de to manuelle flettefelter "Rådighedsbeløb" og "Rådighedsberegning" erstattes af automatiske flettefelter, der hhv. indsætter det beregnede rådighedsbeløb, samt indtægts- og udgiftsposterne, der danner grundlag for denne beregning.

#### <span id="page-3-2"></span>**3.4 (ÆA077) Mulighed for at rette takster på løbende træk**

Der er indført mulighed for at anvende takster på ydelses- og træktyper i KP. Takster er faste beløb, der kan sættes på ydelsesog træktyper i systemadministrationen. Når sagsbehandlere opretter ydelser og træk, vælges hhv. en ydelses- eller træktype, og fremover vil det være sådan, at hvis de vælger en ydelses- eller træktype, der anvender takster, kan de ikke selv sætte et beløb på ydelsen eller trækket. Beløbet er i stedet låst ud fra opsætningen i systemadministrationen. Dette muliggør, at kommuner kan lave låste beløb på ydelses- og træktyper i systemet, men også at kommunerne kan foretage en masseændring af beløb på løbende ydelser og træk, der er knyttet til en given ydelses- eller træktype. Dette kunne f.eks. være i forbindelse med årsskiftet eller aftaleændringer med serviceleverandører.

Indførslen af takster medfører ændringer både i systemadministrationen og for selve sagsbehandlingen.

I systemadministrationen er der tilføjet en ny systemparameter, "Takst", hvor kommunerne kan administrere deres takster i systemet. Herinde kan kommunerne danne sig et overblik over eksisterende takster og deres gyldighedsperiode, redigere eksisterende takster og konvertere ydelses- og træktyper, der ikke endnu anvender takst, til at anvende det.

**Du skal være opmærksom på,** at typer, der er konverteret til at benytte takst, ikke kan ændres tilbage til ikke at benytte takst. Det er kun muligt at tilrette takstbeløbet. Det er derfor vigtigt, at din kommune grundigt overvejer, om de enkelte ydelses- og træktyper skal baseret på takster inden I konverterer dem. Konsekvensen, ved at gøre en ydelse- eller træktype takstbaseret, er, at beløbet, der kan bevilges, bliver låst til et fast beløb og alle bevilgede ydelser eller træk, der er tilknyttet denne ydelses- eller træktype vi automatisk blive tilrettet derefter. Derfor hvis konverteringen fortrydes, skal alle de individuelle sager derfor

manuelt stoppes og bevilges på ny baseret på en ny ydelses- eller træktype. Alt efter hvor mange ydelser eller træk, der er tilknyttet den pågældende ydelses- eller træktype, så kan dette være en opfattende, manuel oprydningsopgave.

Indtil videre er der for kommunerne ingen anden fall back end at manuelt bevilge de påvirkede ydelses/træk på ny for en ny type. Der er en dialog i gang med KOMBIT om det skal være muligt for kommunerne at oprette en service request til Netcompany for at få hjælp til denne genetableringsopgave, hvis uheldet er ude.

I systemadministrationen er der tilføjet en kolonne i visningen af ydelses- og træktyperne, hvor man kan se, om de enkelte typer anvender takster. Men du kan ikke administrere takster inde på systemparametrene "Ydelsestyper" og "Træktyper". Al administration af takster foregår i underfanen, til systemadministrationen, "Takst".

Som nævnt, er takster låste beløb, som påvirker bevillingen af ydelser og opkrævningen af træk, idet takster låser beløbene for sagsbehandlerne. Det påvirker derfor også sagsbehandleren, idet sagsbehandlerne ikke kan ændre i beløb på ydelser og træk, der er knyttet til ydelses- og træktyper, der anvender takster.

I fanen "Masseindberetning" er der både for masseindberetning af ydelser og masseindberetning af træk tilføjet et nyt felt, "Takst", hvor du kan se takstbeløbet, hvis den valgte ydelses- eller træktype, anvender takster. Ligesom ved den almindelige behandling af ydelser og træk, kan beløbet ikke tilrettes af sagsbehandler inden masseindberetningen foretages.

**Du skal være opmærksom på,** at kommunerne ikke har muligheden at administrere eller tilrette beløb på takster før d. 31-10- 2022, hvor administrationen af takster frigives for alle kommuner. Taksterne vil, som nævnt, allerede slå igennem i systemet – og dermed på ydelser og træk – allerede fra d. 01-10-2022. Hvis kommunen har akut brug for enten konvertering af en eksisterende ydelses- og træktype til at være takstbaseret eller redigere et takstbeløb inden d. 31-10-2022, så kan kommunen oprette en gratis service request til Netcompany herpå. Efter den 31-10-2022 vil disse requests ikke være gratis. .

**Du skal være opmærksom på,** at standardbeløb for hhv. ydelses- og træktyper udgår til fordel af takstfunktionaliteten. De bevilgede ydelser og træk, der er relateret til enten en ydelses- eller træktype, der indtil frigivelsen af Release 2.0.0 benyttede et standardbeløb, vil fortsætte med at benytte dette beløb indtil det bliver erstattet af en takst.

### <span id="page-4-0"></span>**3.5 (ÆA078) Lovpligtig indrapportering til Danmarks Statistik og STAR**

For kommuner, der benytter KP til behandling af helbredstillæg, foretager systemet nu automatisk lovpligtig indrapportering til STAR og Danmarks Statistik.

**Du skal være opmærksom på,** at dette kun gælder kommuner, der benytter KP til behandling af helbredstillæg. For kommuner der ikke benytter KP til behandling af eks. helbredstillæg, gælder det, at de selv skal stå for denne indrapportering. I så fald skal kommunerne forsætte med den samme indrapporteringspraksis som har været anvendt tidligere.

#### <span id="page-4-1"></span>**3.6 (ÆA079) Visning af borgers årsopgørelse**

Der er oprettet en integration til SKAT Årsopgørelser, som tillader KP at indhente borgeres seneste to årsopgørelser. Disse kan ses i en ny underfane, "Årsopgørelser", på borgerfane-niveau. Hvis borgeren har en ægtefælle/samlever, kan du vælge, om du vil se borgerens eller ægtefælle/samlevers årsopgørelser.

**Du skal være opmærksom på,** at de tabeller og oplysninger, som du kan se i fanen, afhænger af, hvilke oplysninger der ligger på borgeren. Dvs. at for de borgere, der f.eks. har en aktieindkomst eller udenlandsk pension i perioden, vil du kunne se tabeller med oplysninger om disse, hvor du ved borgere, der ikke har disse indtægter, ikke kan se disse tabeller.

Der er desuden tilføjet en forretningskonstant,"blacklist\_felter\_aarsopgoerelse", i systemadministrationen under systemparameteren "Forretningskonstanter", som kommunen kan bruge til at skjule eventuelt uønskede felter på borgernes

årsopgørelser i KP. Hvis kommunen vælger at skjule et eller flere felter gennem denne forretningskonstant, vil brugere ikke kunne se felterne i nogle borgeres årsopgørelser i systemet uanset, om der findes information i felterne eller ej.

#### <span id="page-5-0"></span>**3.7 (ÆA080 og ÆA095) Besked til UDK om tilkendelse af FøP**

KP understøtter nu automatisk fremsendelse af blanketten UDK-251 ifm. oprettelse af ny førtidspensionssager, idet der er tilføjet et trin, "Angiv blanket oplysninger" til processen "Opret bevilling". I trinnet "Angiv blanket oplysninger" er det nu muligt at angive de nødvendige oplysninger, der skal bruges til udfyldelse af blanket UDK-251, der skal sendes til UDK. Dette inkluderer f.eks. informationer på den person, som har tilkendt førtidspensionen, informationer om ophold i udlandet og lignende. Se følgende skærmbillede:

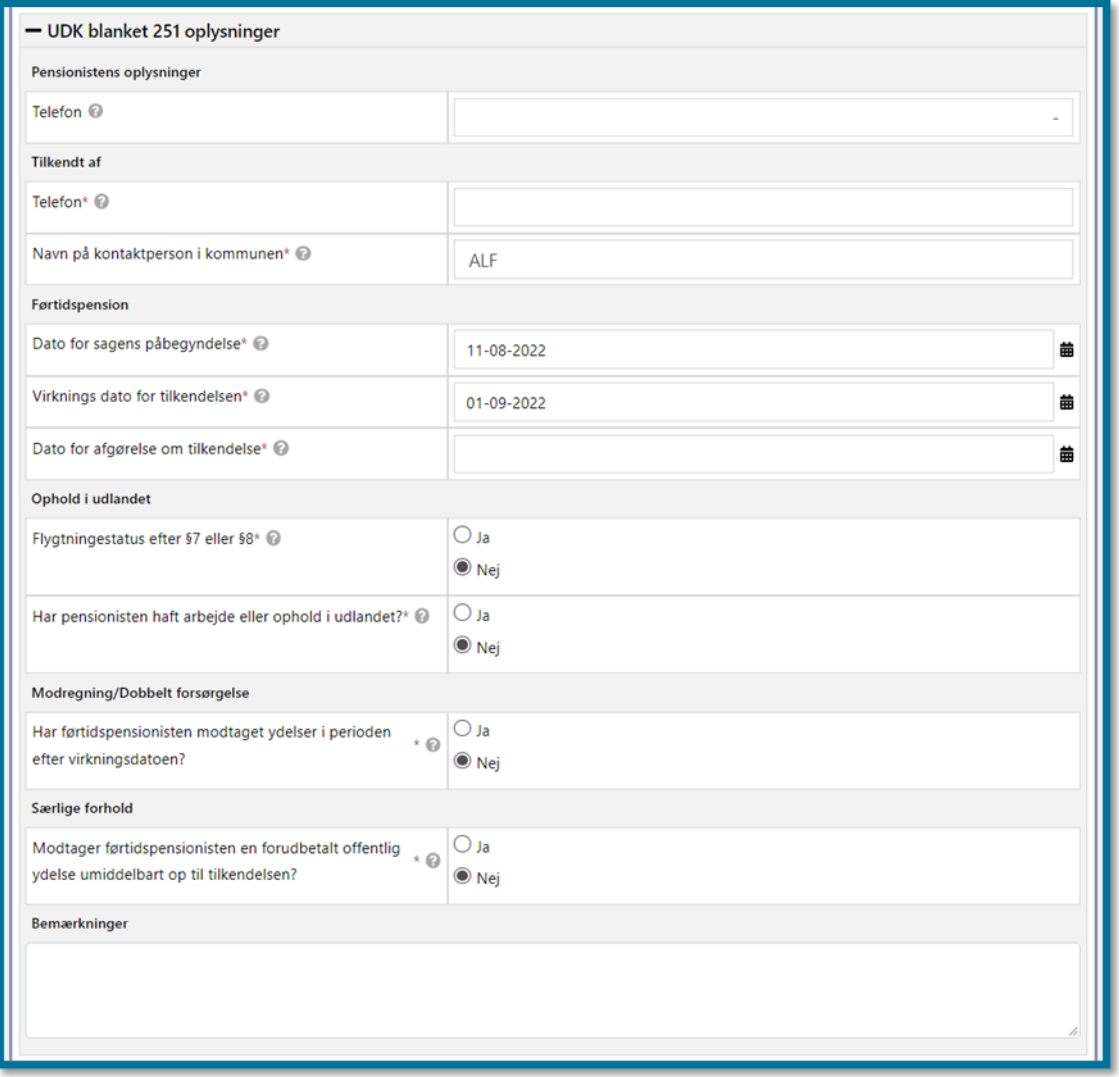

Når du har indtastet de relevante oplysninger og klikket på "Næste", genererer KP et PDF-dokument med blanketten, som skal sendes til UDK, og når du til sidst i processen klikker på "Godkend", sender KP automatisk PDF'en med blanketten til UDK og gemmer filen på borgeren.

**Du skal være opmærksom på,** at UDK nu behandler blanketten automatisk og således indhenter oplysninger fra borgeren, førend bemærkningsfeltet læses. Send evt. digital post til UDK, hvis der er behov for at formidle oplysninger om sagen. Ønskes borgeren under administration i denne sammenhæng skal I fortsat manuelt udfylde UDK blanket 275 og sende denne til UDK uden om KP, da KP ikke understøtter håndteringen af denne blanket.

## <span id="page-6-0"></span>**3.8 (ÆA083) Automatisk udregning af træk for dele af måneder**

Det er nu gjort muligt at benytte skæve start- og slutdatoer ved bevilling af træk og rettelse af planlagte træk. KP beregner automatisk første og sidste måneds beløb ud fra datoen, som trækket skal gælde fra / stoppe fra.

I processerne "Opret træk" og "Ret planlagt træk" er der blevet tilføjet to nye felter til trinnet "Planlagt træk" kaldet "Beløb første måned" og "Beløb sidste måned". Disse felter vil vise beløbene i hhv. første og sidste måned af det planlagte træk, som beregnet af KP baseret på start- og slutdato på trækket, samt trækbeløbet. Hvis der ikke er angivet en skæv dato, vil beløbet, der vises i de to felter, være trækkets månedlige beløb. Ved beregning af beløb for træk på skæve datoer, øreafrunder KP til nærmeste 2 decimals beløb.

## <span id="page-6-1"></span>**3.9 (ÆA084) Institutionsoversigt**

Der er tilføjet en systemparameter, "Institutioner til mellemkommunal afregning", som bl.a. gør det muligt for KP automatisk at oprette opgaven "Registrer institutionsophold", hvis en borger flytter ind på eller fra en adresse, der er tilknyttet en registeret institution i KP. KP opretter kun opgaven, hvis flytningen påvirker borgerens finansieringskommune. Det er også i denne systemparameter kommunens systemadministrator kan registrere de institutioner, der findes i kommunen.

**Du skal være opmærksom på,** at systemparameteren er sat op med en række institutioner, der på forhånd er defineret af leverandøren, Netcompany, pba. allerede eksisterende sager mm. Kommunerne får samtidigt med idriftsættelsen af release 2.0.0 udleveret en KLIK-opgave, "(Institutionsoversigt 1) Validér institutioner i kommunen", som de skal udføre, for at KP benytter funktionen. KP vil ikke oprette institutionsophold medmindre institutionen har status "Aktiv" i systemadministrationen, og ifm. release 2.0.0 vil allerede præ-oprettede institutioner have status "Ikke valideret" svarende til "Ikke aktiv".

### <span id="page-6-2"></span>**3.10 (ÆA093) Historik på civilstatus**

Det er nu muligt at se historik på borgeres civilstand, når du klikker på historik-ikonet ud for 'Civilstand' på borgerens overblik.

## <span id="page-6-3"></span>**3.11 (ÆA102) Tvungen systemopfølgning på fortløbende ydelser**

Sagsbehandlerne skal fremover tage stilling til opfølgningsopgaver, når de bevilger ydelser uden slutdato. Dette er gjort gennem tilføjelsen af trinnet "Opret opfølgningsopgave" til opgaven "Opret bevilling", når der tilføjes en ydelse uden slutdato. Trinnet vises efter trinnet "Tilføj ydelse til bevilling" og vises dermed også, hvis man tilføjer ydelser til en bevilling gennem opgaven "Tilføj ydelse til bevilling". Det er ikke muligt at springe trinnet over.

**Du skal være opmærksom på,** at dette kun gælder de tilfælde, hvor sagsbehandler bevilger en ydelse uden slutdato.

Dette skyldes, at det er lovpligtigt, at sagsbehandler skal tage stilling til, hvordan der skal følges op på en løbende bevilling..

## <span id="page-6-4"></span>**3.12 (ÆA111) Opdatering af triggerfil**

Der er indført en ændring til den tekniske metadata fil som KP vedlægger de finansbilag, der sendes til kommuernes ØiR Leverandører, da der er sket opdateringer til integration, som KP benytter til denne forsendelse. Bevæggrunden bag denne ændring er, at man ønsker at kunne sende datafiler til det korrekte ERP-system, når en kommune skifter leverandør.

Denne ændring påvirker ikke brugen af KP på nogen måde for hverken systemadministratorer eller sagsbehandlere.

## <span id="page-6-5"></span>**3.13 (ÆA120) Kommunale ønsker**

Denne ændringsanmodning indeholder flere ændringsønsker fra kommunerne, som kommer med i release 2.0.0.

#### <span id="page-7-0"></span>**3.13.1 (ÆA120-1) Visning af antal opgaver i hver opgavepakke**

I foldeud-menuen for opgavepakker i Opgaveindbakken, vises der fremover antal ved siden af opgavepakkenavnet i følgende format: "opgavepakkenavn – (antal)".

**Du skal være opmærksom på,** at antallet ikke opdateres i realtid, men kun ved hver ny udsøgning af opgaver via batchjobbet, som følger systemkonstanten "opgavepakke refresh\_interval". Dette er hvert 5. min.

#### <span id="page-7-1"></span>**3.13.2 (ÆA120-3) Ny sagstype til "generel" råd og vejledning**

Der er tilføjet en ny sagstype "32.03.00 Kommunal henvendelsessag", som kan anvendes ved valg af sagstype i hhv. "Opret journalnotat"- og "Rådighedsberegning"-processen.

#### <span id="page-7-2"></span>**3.13.3 (ÆA120-4) Opfølgningsopgave ved ændret tillægsprocent i forbindelse med "Personligt tillæg"**

Der er tilføjet et tjek i KP således, at når borgers tillægsprocent ændrer sig, tjekker KP nu også for, om borgeren har en sag af typen "Personligt tillæg" i perioden for ændringen. Hvis borgeren har dette, opretter KP en opfølgningsopgave herom.

#### <span id="page-7-3"></span>**3.13.4 (ÆA120-5) Opfølgningsopgave ved samlivsændringer**

Ved ændringer i samliv, foretager systemet nu et tjek af nedenstående kriterier for at bestemme, om systemet skal oprette en opfølgningsopgave:

- 1. Enten skal der være en aktiv sag og herunder en aktiv ydelse i perioden for samlivsændringen. Følgende sagstyper tjekkes dette for og ikke andre;
	- o Personligt tillæg
	- o Supplerende hjælp, personligt tillæg
	- o Supplement til brøkpension
- 2. Eller der skal være en aktiv sag i perioden for samlivsændringen af sagstypen Bistands-/plejetillæg.

"Aktiv sag" betyder en sag, der har en gyldighed, som overlapper med ændringen som angivet i samlivshændelsen. Der dannes kun én opfølgningsopgave, hvis der modtages flere samlivshændelser, og den dannes for den først fundne samlivsperiode, hvorpå der er overlap med en aktiv sag af ovennævnte sagstyper.

#### <span id="page-7-4"></span>**3.13.5 (ÆA120-6) Opfølgningsopgaver vedr. udlandsophold udvides**

Der er tilføjet til nuværende logik for opfølgningsopgaver vedr. udlandspension, at hvis en person har en løbende ydelse på en "Personligt tillæg"-sag, opretter systemet en opfølgningsopgave af typen "Revurdering af personligt tillæg". Der er tilføjet en søgelogik til denne tilføjelse således at der kun dannes én opfølgningsopgave på trods af der er flere overlappende udlandsophold. .

#### <span id="page-7-5"></span>**3.13.6 (ÆA120-7) Opfølgningsopgaver vedr. udlandsophold slås fra som default**

Hændelsesabonnementet, "UDKPE-udlandsophold", er blevet deaktiveret fra centralt fra KP, hvilket betyder, at det er deaktiveret i alle kommuner. Kommunerne har mulighed for at aktivere det igen gennem systemparameteren "Hændelsesabonnementer" i systemadministrationen.

#### <span id="page-8-0"></span>**3.13.7 (ÆA120-8) Funktion til at afprøve opgavepakker**

Der er tilføjet en ny knap, "Afprøv opgavepakke", ved administration af opgavepakker i systemadministrationen. Knappen gør det muligt for systemadministratoren at afprøve den valgte opgavepakkes filtrering inden, at vedkommende gemmer opgavepakken.

Hvis du klikker på knappen "Afprøv opgavepakke" vil systemet indhente og vise de opgaver, der ligger i systemet, som opgavepakken vil fange i opgaveindbakken. Du kan se et eksempel på dette i følgende skærmbillede.

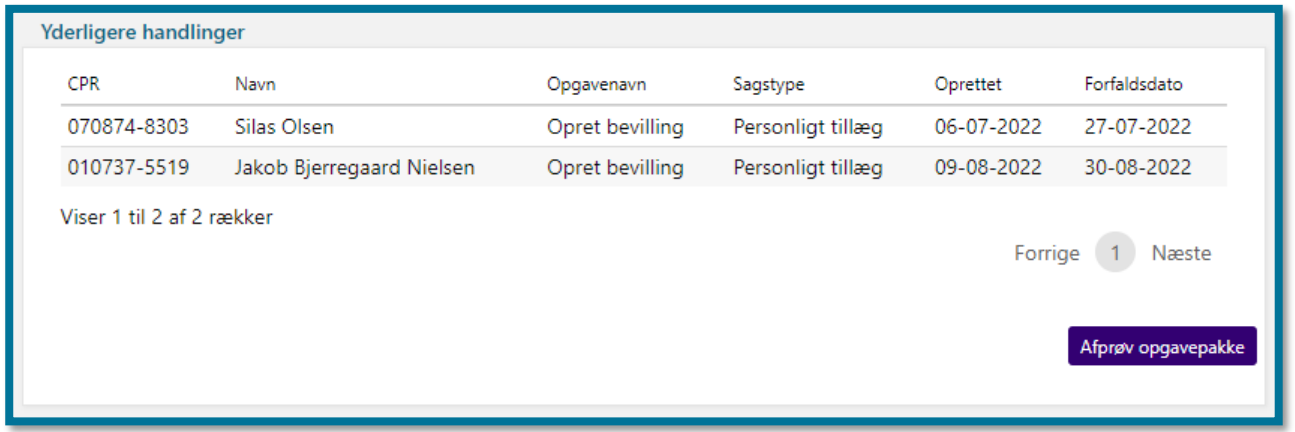

#### <span id="page-8-1"></span>**3.13.8 (ÆA120-11) Link til ægtefælles/samlevers personfane**

Der er foretaget en ændring i tabellen "Personoplysninger" på borgerfaneniveauet, så en evt. ægtefælles eller samlevers CPRnummer, der bliver vist i tabellen, fremover vil være klikbart, så brugeren kan åbne dennes borgerfane op direkte. Du kan se linket i følgende skærmbillede:

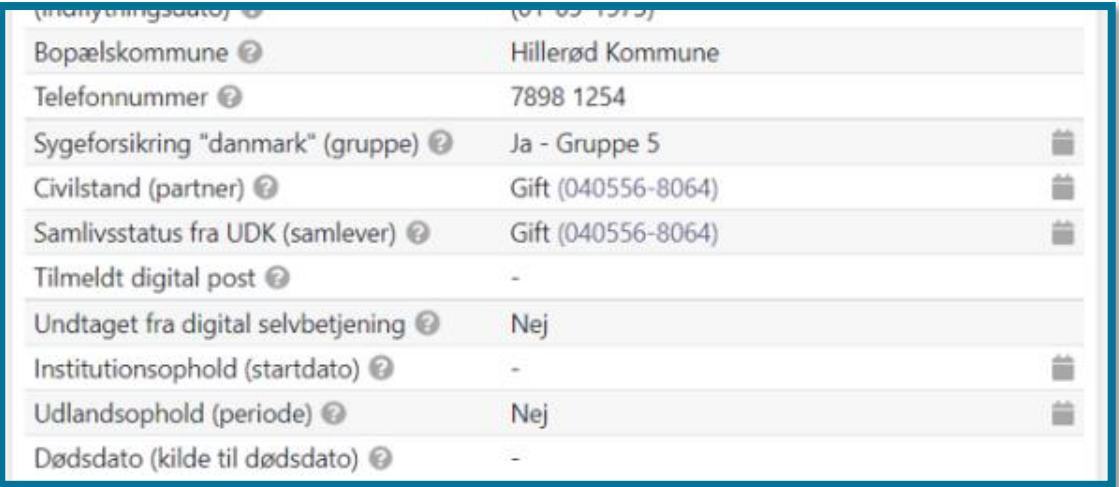

#### <span id="page-8-2"></span>**3.13.9 (ÆA120-13) Opfølgningsopgaver, der ikke har ramt deres frist, vil ikke fremgå**

Der er tilføjet en ekstra filtrering på opgaveindbakken, der betyder, at opfølgningsopgaver, der ikke har ramt deres frist, ikke vil fremgå af opgaveindbakken. Opfølgningsopgaver vil først fremgå af opgaveindbakken, når fristen er nået. Denne filtrering er centralt opsat, hvilket betyder, at kommunerne ikke har mulighed for at ændre dette.

#### <span id="page-9-0"></span>**3.13.10 (ÆA120-15) Kommunale ydelser under administration kan nu ændres, så de ikke er under administration**

Der er tilføjet mulighed for at stoppe, at kommunale ydelser er under administration. Dette gøres gennem processen "Ret bevilling", hvor der er tilføjet feltet "Kommunale ydelser under administration" med mulighed for at vælge "Nej", som vist i følgende skærmbillede.

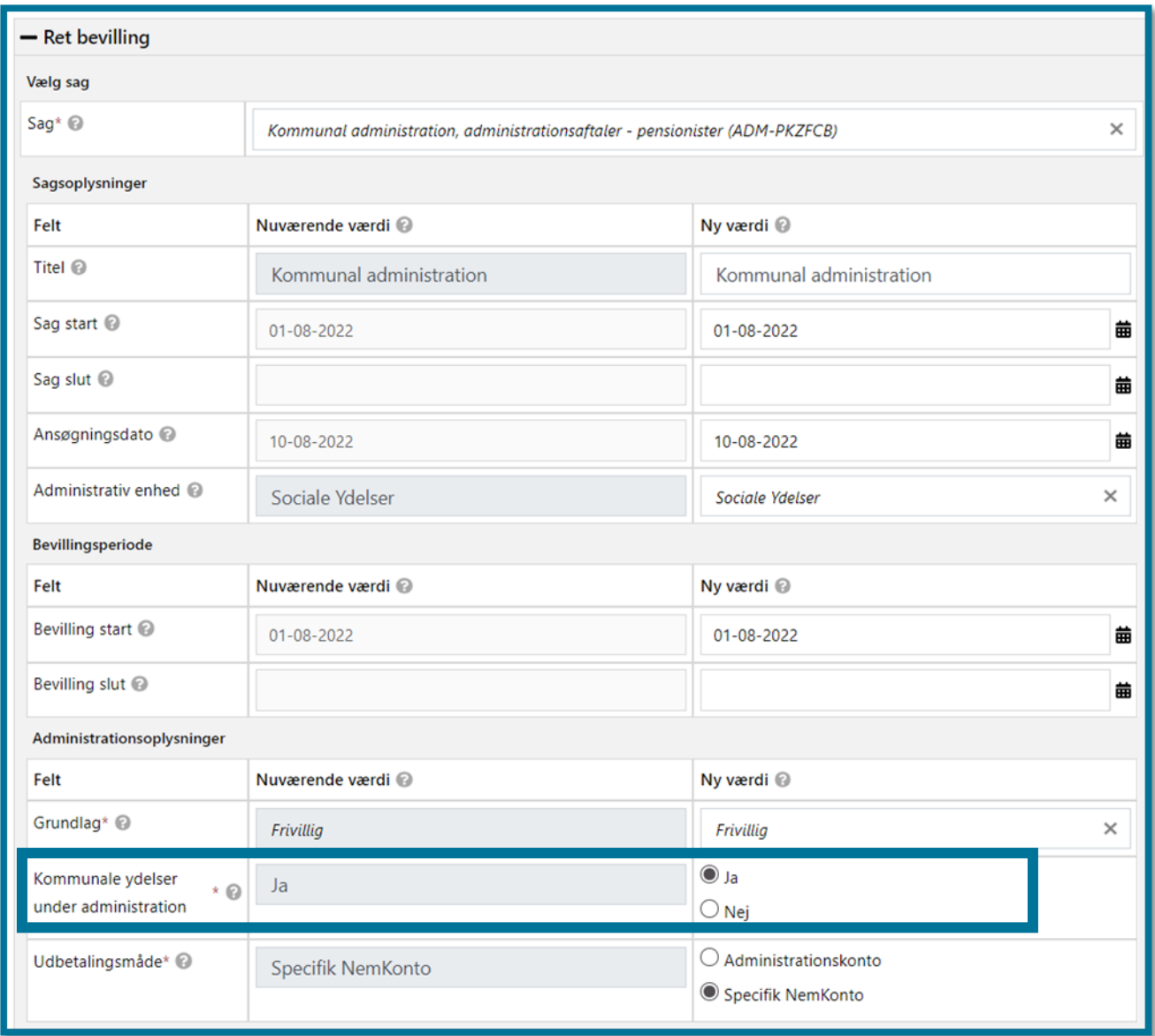

#### <span id="page-9-1"></span>**3.14 (ÆA127) Ny SFTP rute vedr. KMF for pension**

Fremadrettet modtager KP oplysninger fra UDK om kommunale ydelser, der er blevet bevilget ifm. borgers pensionssag via SF1590\_A-integrationen frem for SF6100. Ændringen er gennemført for at understøtte KOMBITs arkitekturprincipper og rammearkitektur bedre. Denne ændring har ingen betydning for anvendelsen af KP for systemadministratorer eller sagsbehandlere. Dog er den allerede eksisterende rapporttype 'Finansiering KMF/MAF' blevet tilpasset på baggrund af denne ændring, således, rapportens oversigt over MAF og KMF for udtræksperioden er blevet konsolideret, så de samme KMFoplysninger ikke fremgår flere gange i samme rapport.